## Create a Folder on your Computer

## Step 1

Step 2

Right Click on Your Desktop Window

Run your Pointer (Mouse) to New

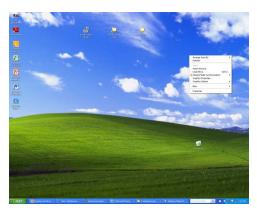

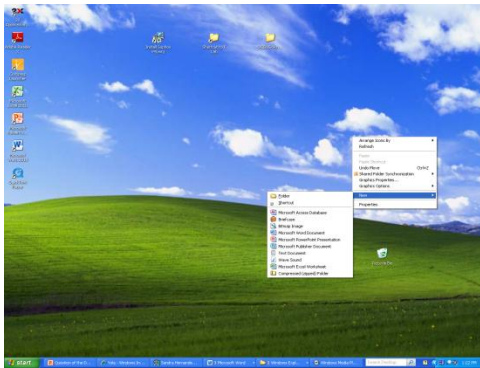

Step 3

**Click on Folder** 

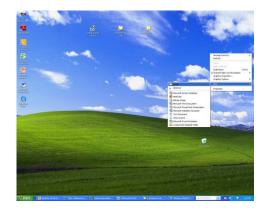

Step 4

Type your First and Last name and click Enter